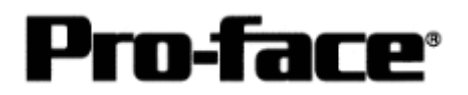

# Mitsubishi <11> Mitsubishi Electric Corporation

Q Series (Q Mode) + Link Unit Connection

# **System Structure**

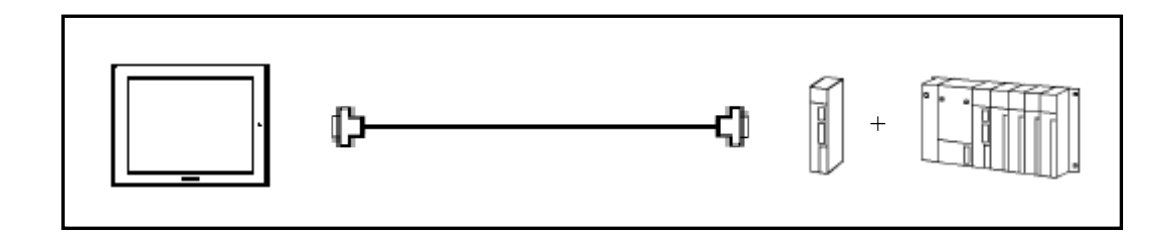

 **GP** 

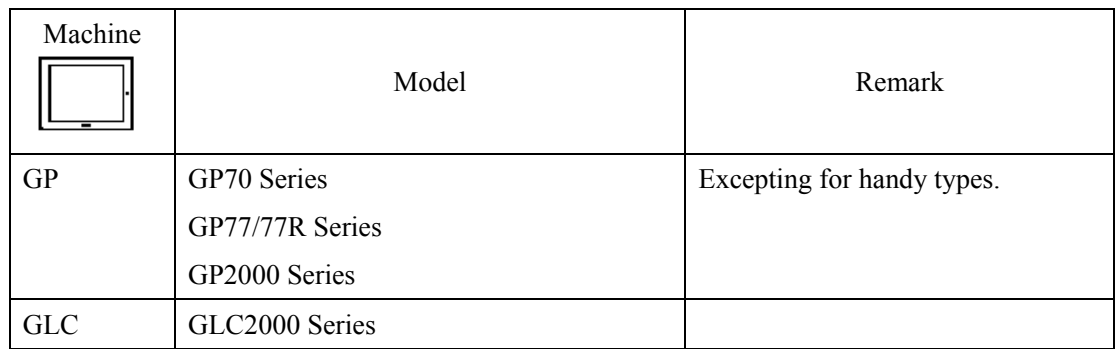

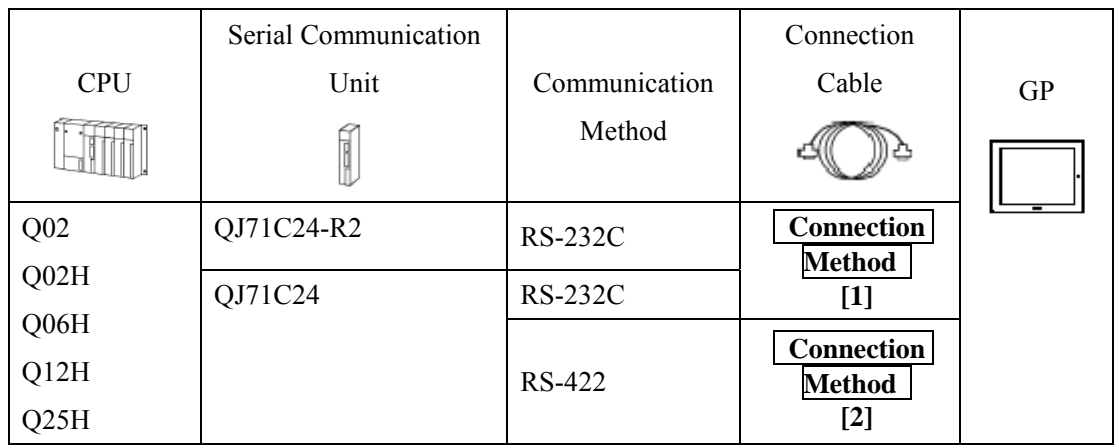

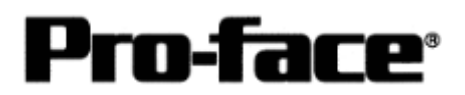

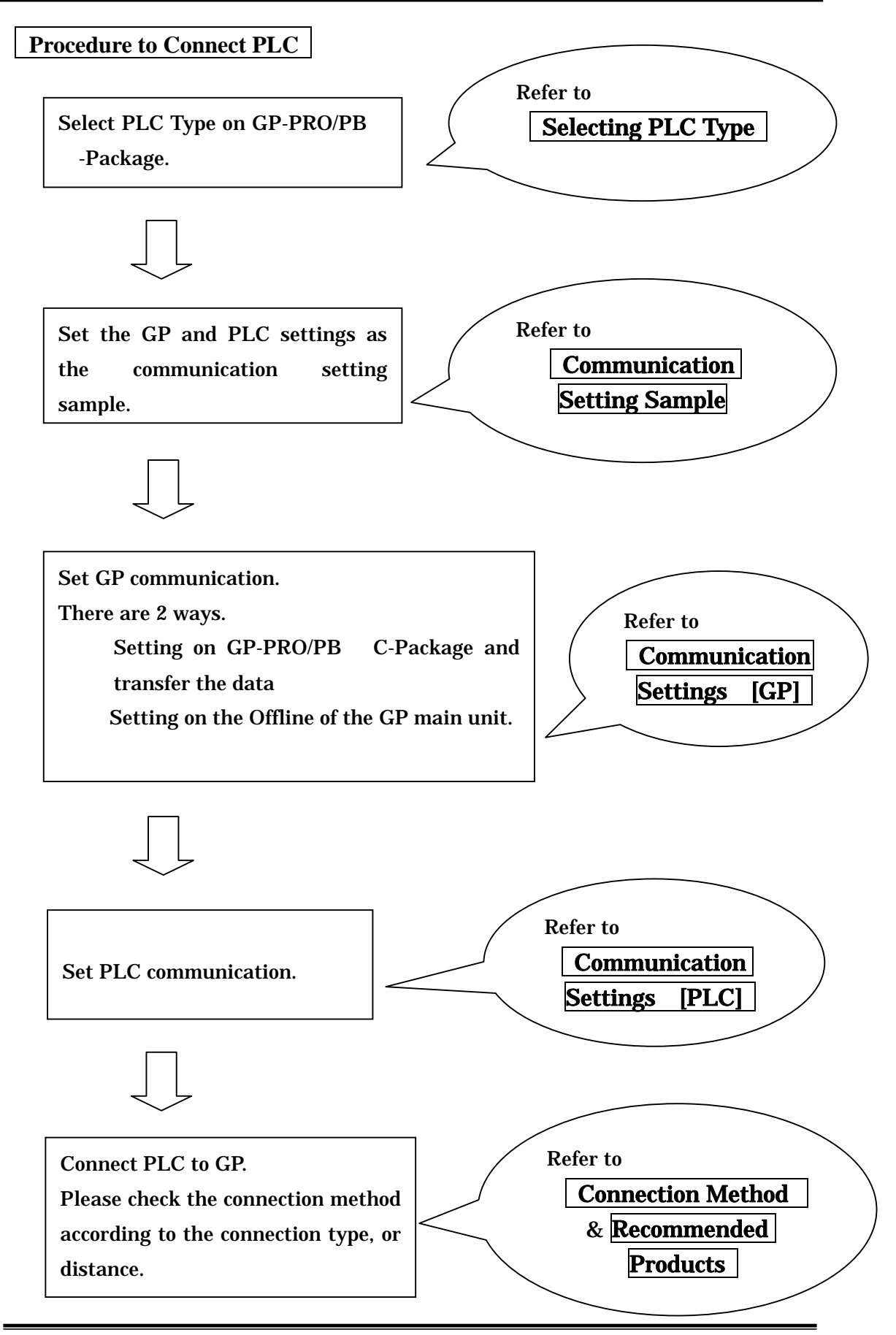

Copyright 2003 Digital Electronics Corporation All Rights Reserved Mitsubishi <11> Q Q Mode LINK 2

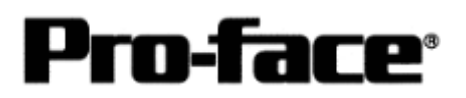

## **Selecting PLC Type**

Start up GP-PRO /PBIII.

Select the following PLC Type when creating the project file.

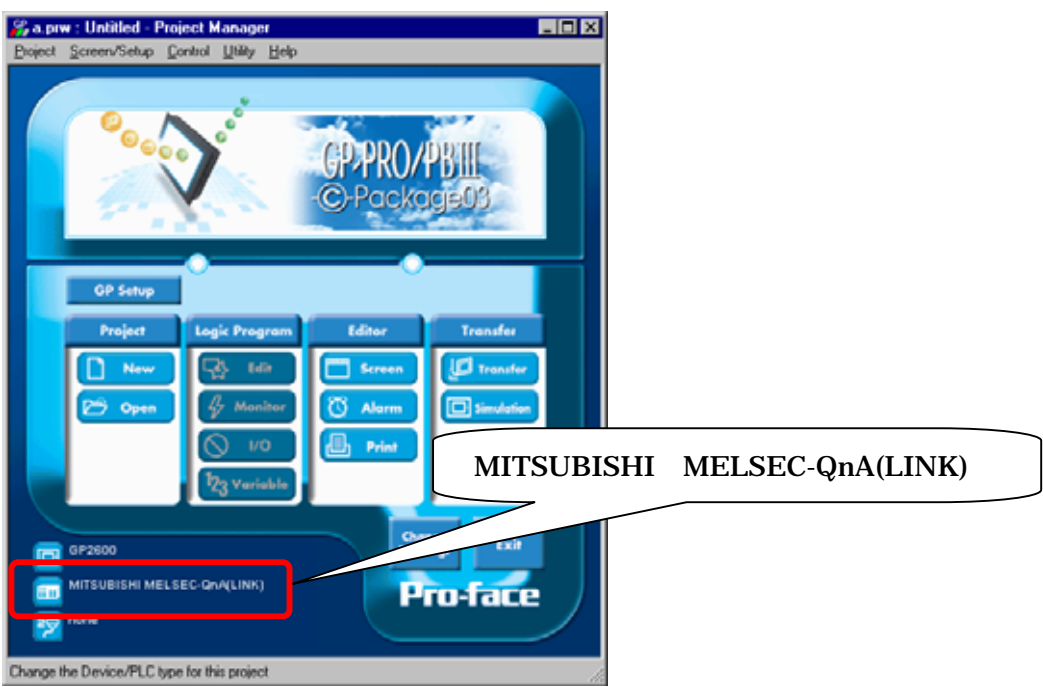

## **Communication Settings Sample**

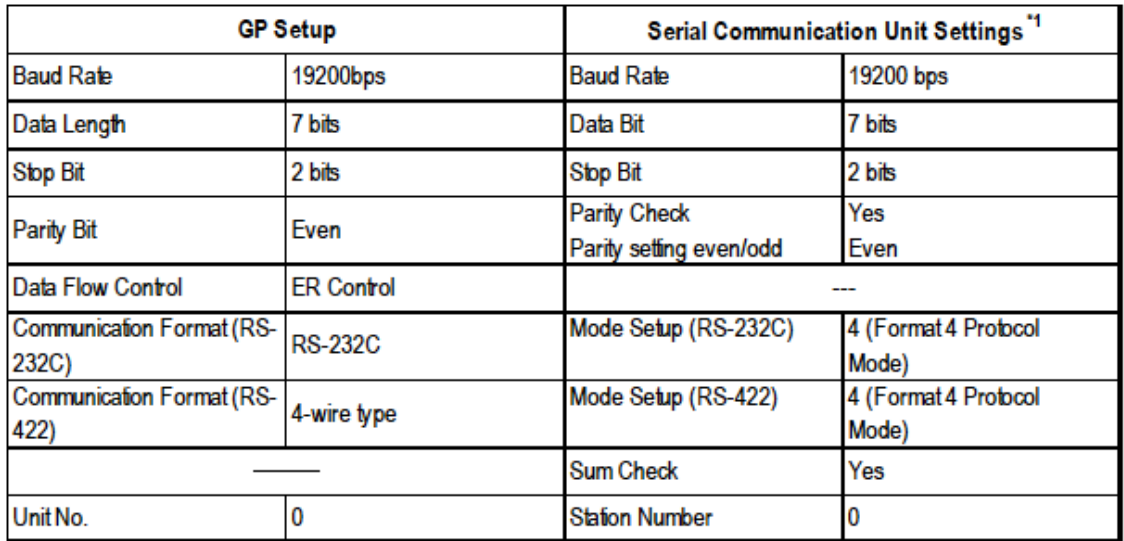

\*1 The setting is made by Mitsubishi's GPP function software.

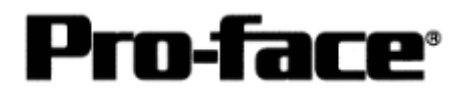

## **Communication Settings [GP]**

[GP-PRO/PB C-Package Setting]

Select [GP Setup] on Project Manager.

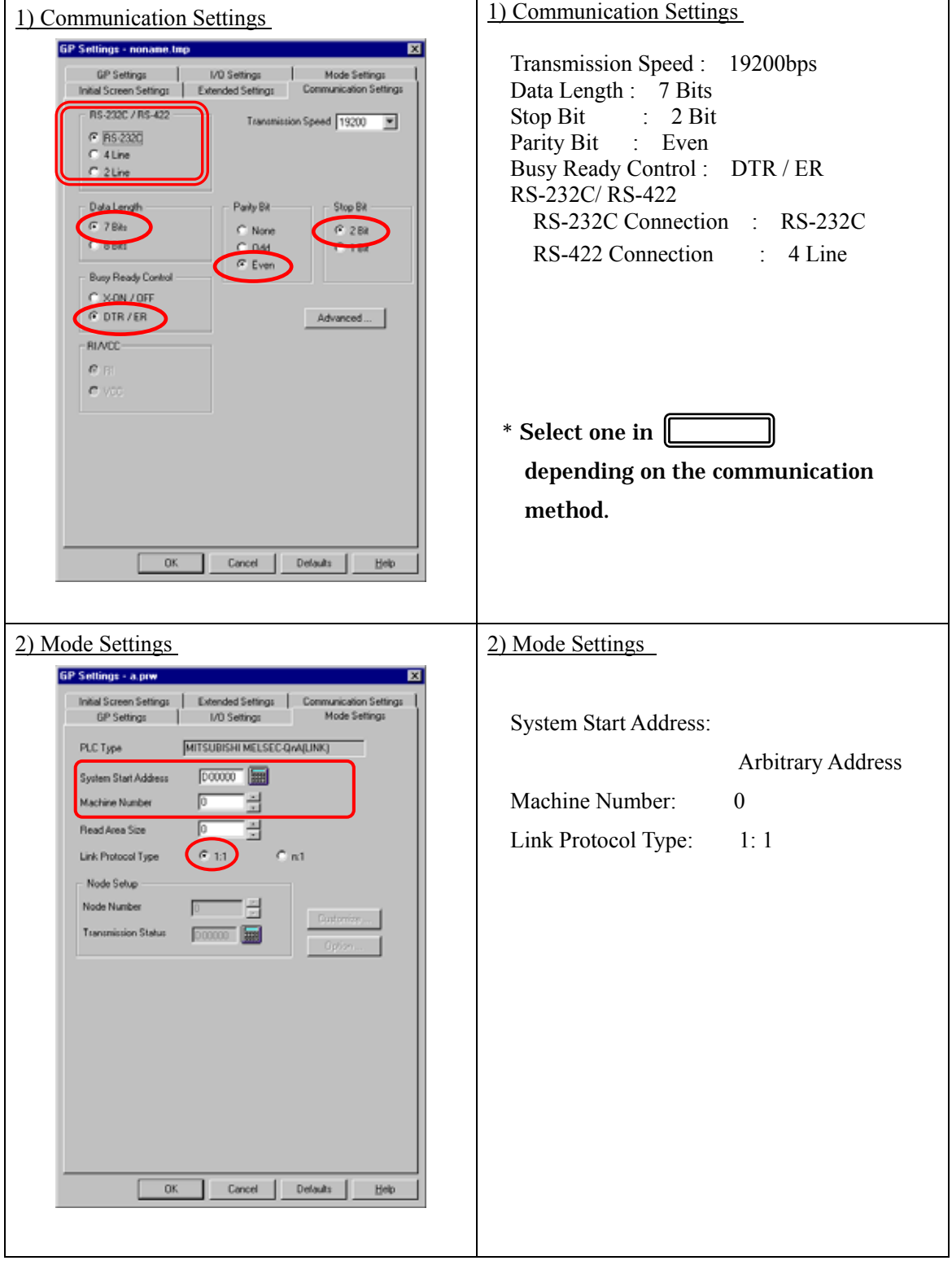

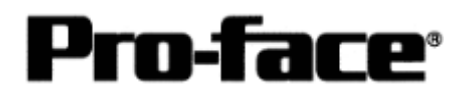

 $\mathsf{r}$ 

٦

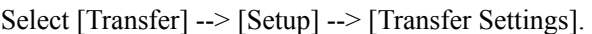

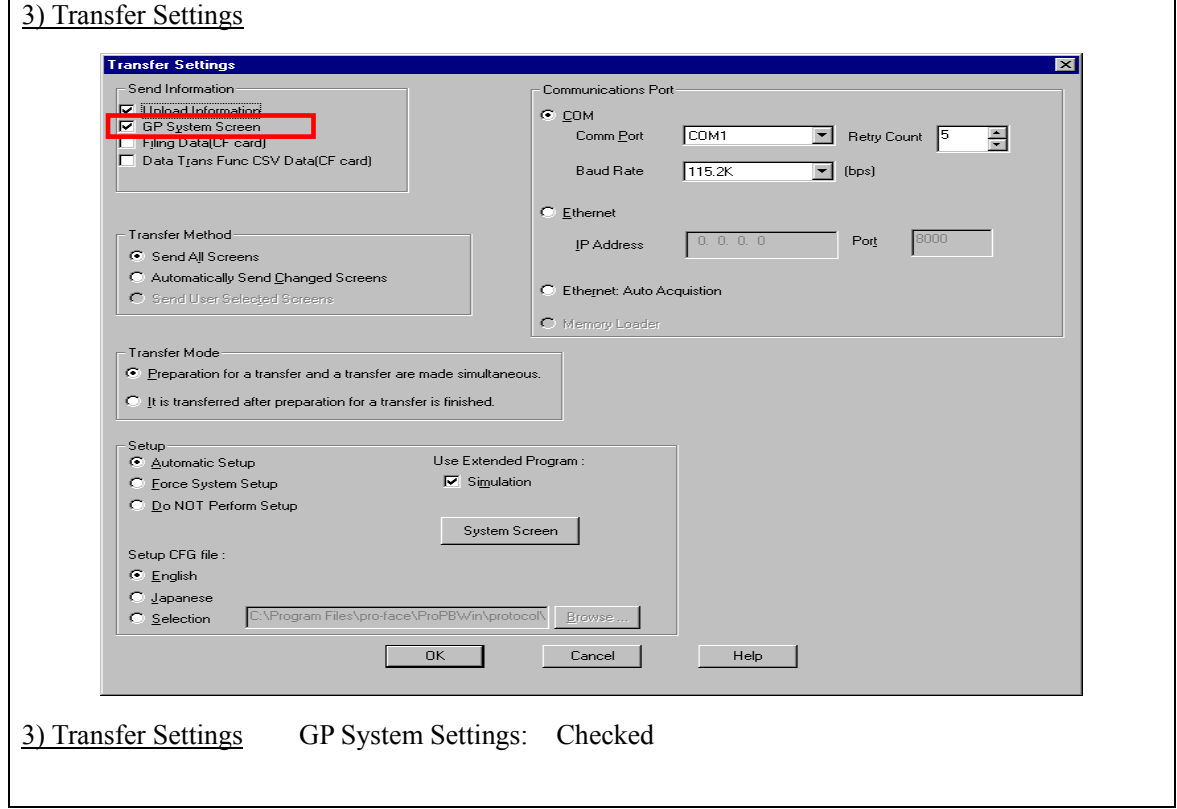

Transfer to GP after settings completed.

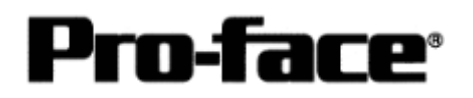

[GP Settings]

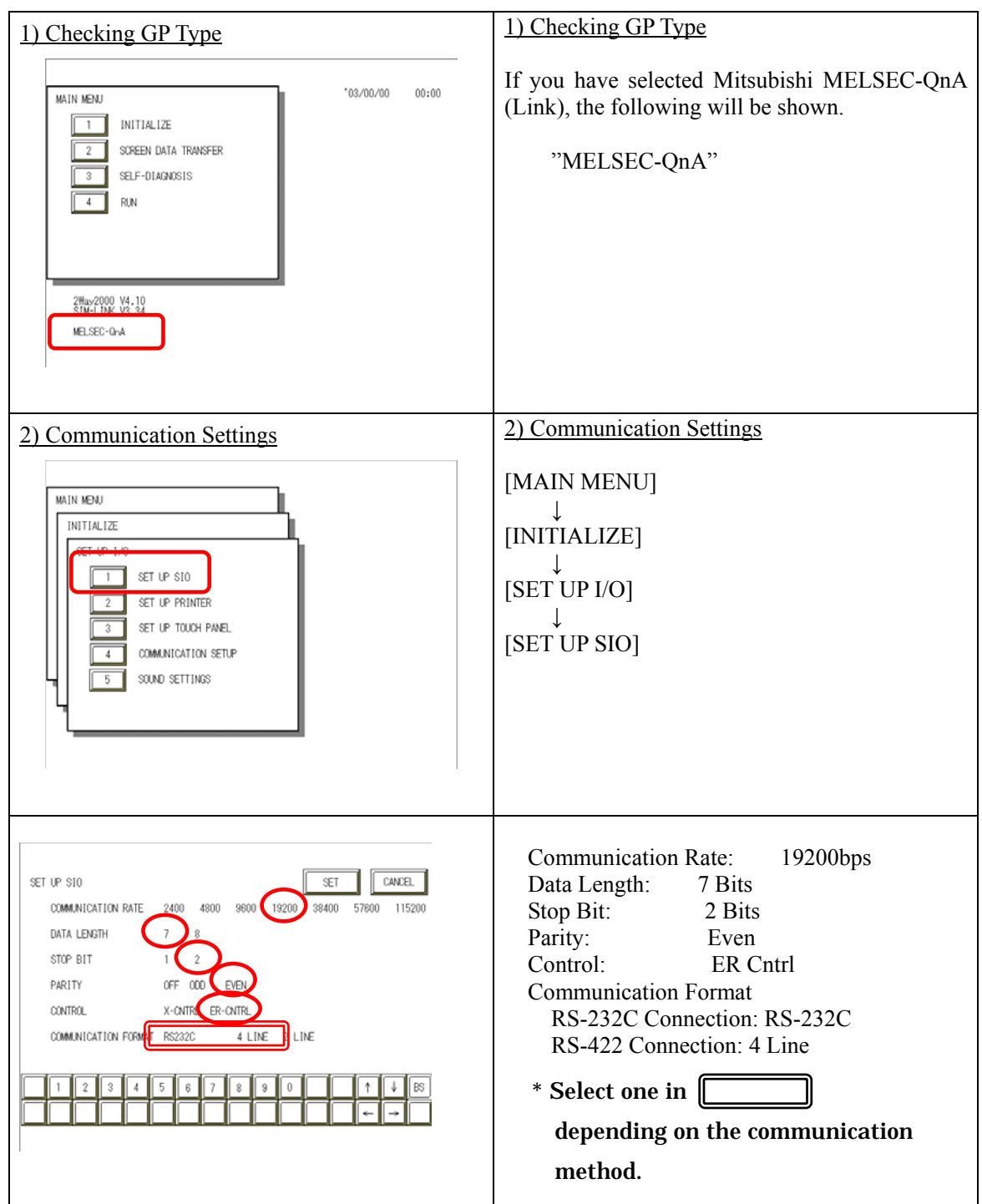

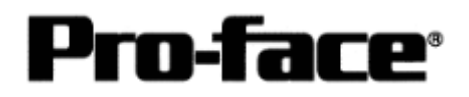

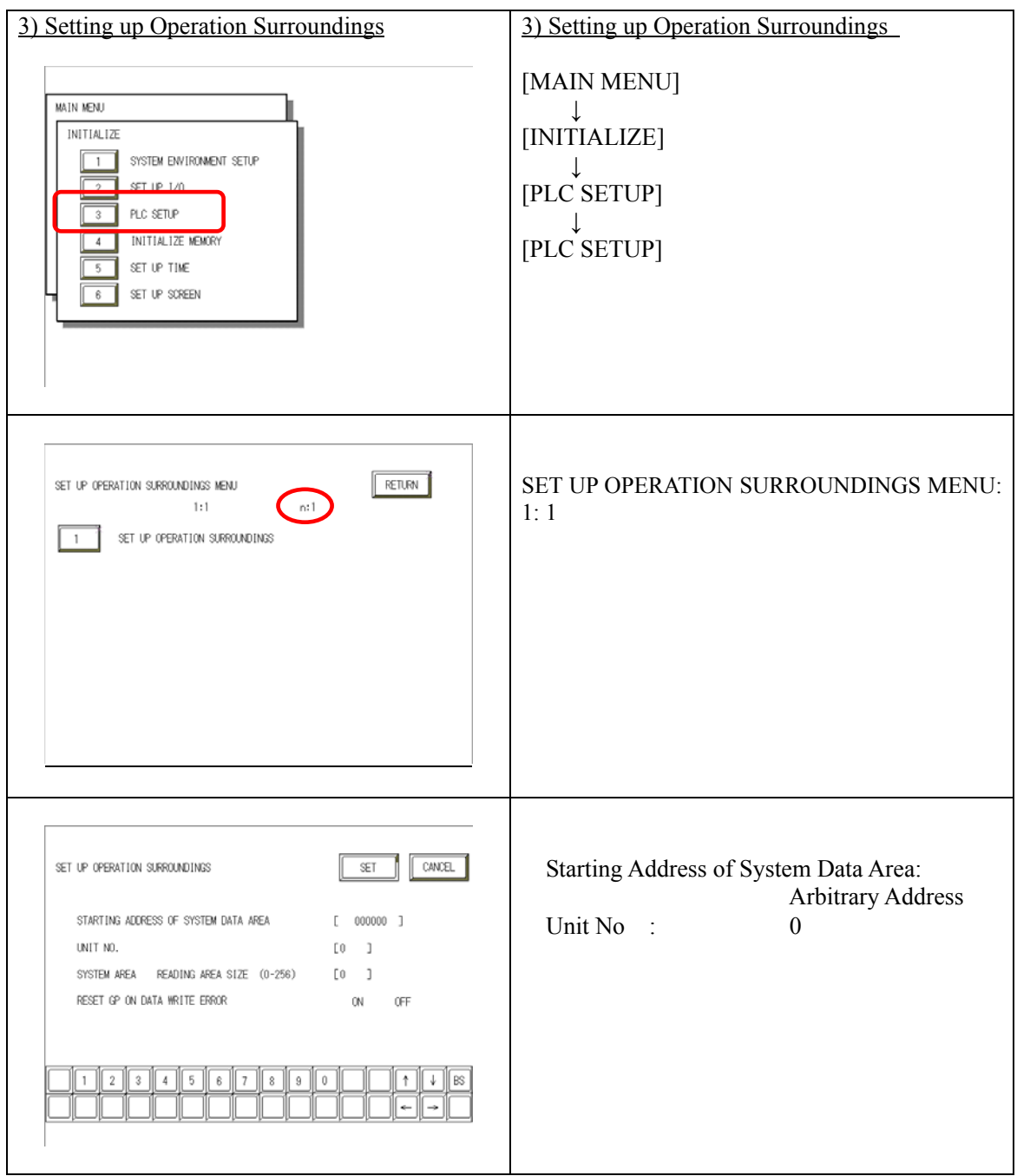

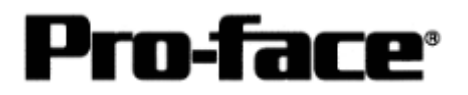

### **Communication Settings [PLC]**

#### [RS-232C / RS-422 Connection]

to execute.

Start up the ladder tool "GX Developer". Double-click [PC Parameter] under [Parameter]

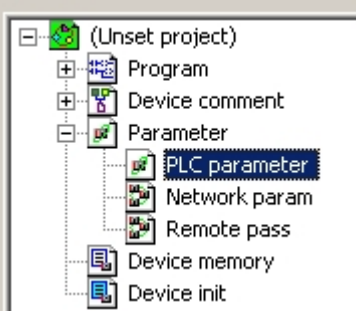

A dialog box below opens.

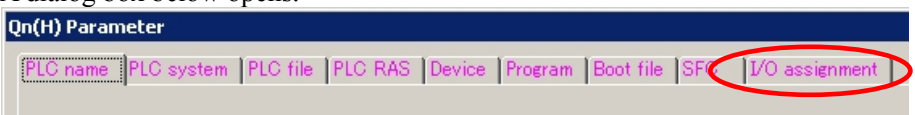

Select the [I/O assignment] tab.

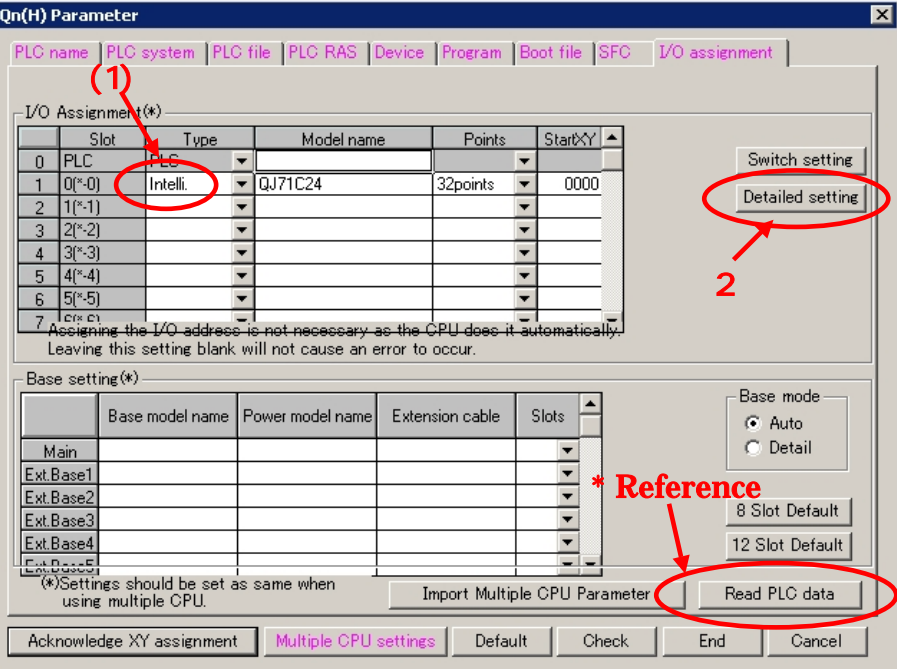

(1) Click [Type] to select [Intelli.]

\* By clicking the [Read PLC data] button, the type(s) and points of the unit(s) inserted currently into the base unit can be read automatically.

(The PC needs to be connected to the CPU via ladder cable.)

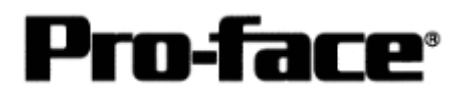

#### (2) Click [Switch setting].

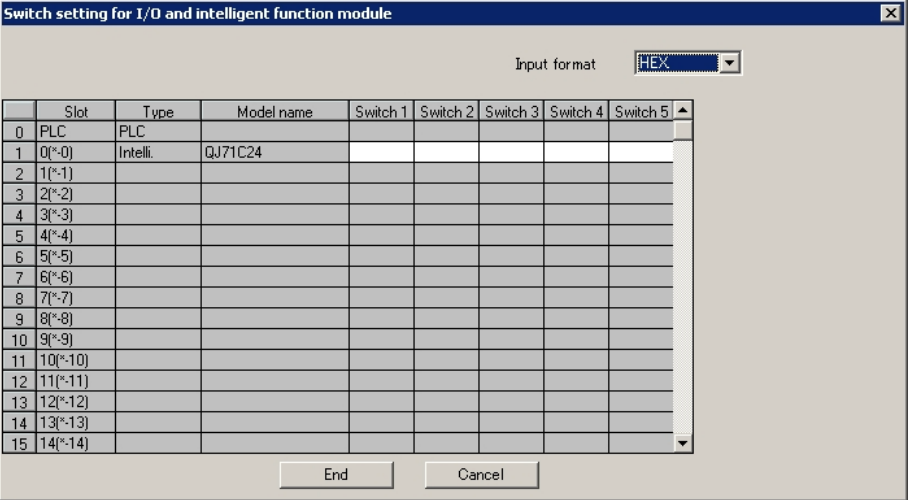

A dialog box above opens. Set [Switch setting] as below.

Settings Switch1 and Switch2 are for the RS-232C interface on CH1. Settings Switch3 and Switch4 are for the RS-422/485interface on CH2. Settings Switch5 are for the machine number on both CH1 and CH2.

In this sample here, a sample setting only for CH1 is introduced, but set CH2 in a same way as CH1.

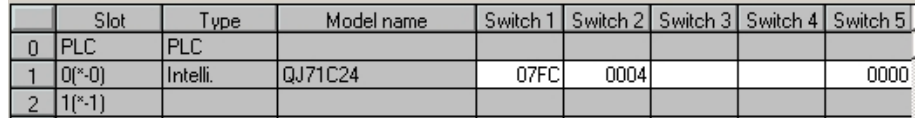

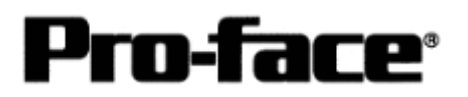

Please see the setting description as below.

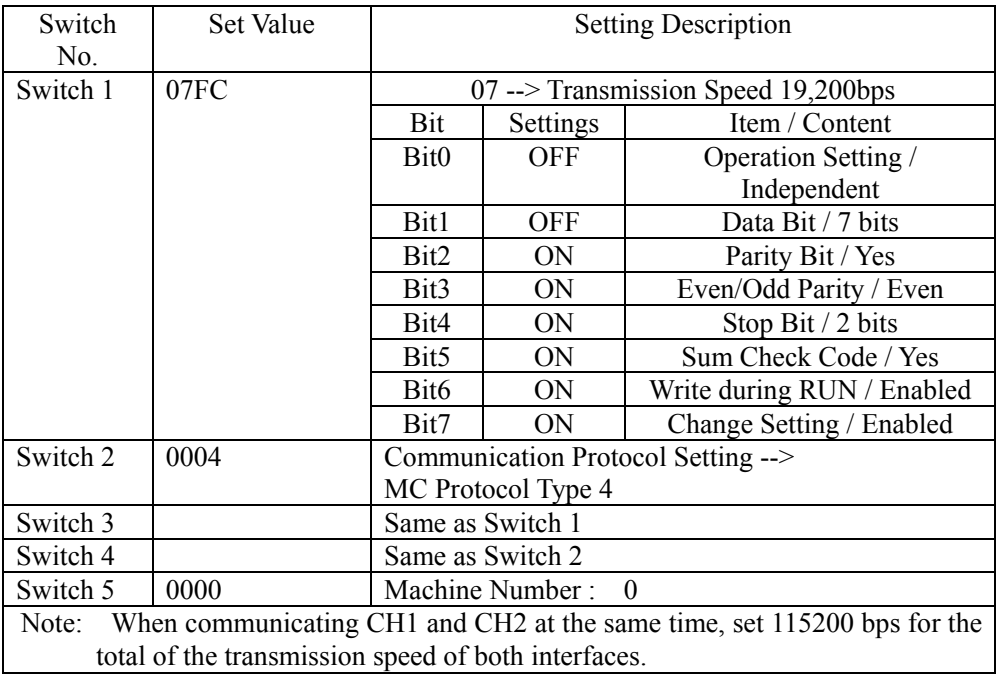

After completing the above settings, click [End].

The [Switch Setting] dialog box returns to the [Parameter Setting] dialog box. Click [End] again.

3) Select [Offline]-->[Write to PLC] to open the [Write to PLC] dialog box.

Check [PC/Network] under [Parameter]. Click [Execute] to start downloading the parameter file to the PLC.

After downloading completed, power off and on the PLC to restart up.

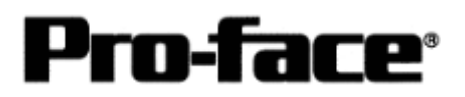

## **Connection Method**

### [ ] RS-232C Connection

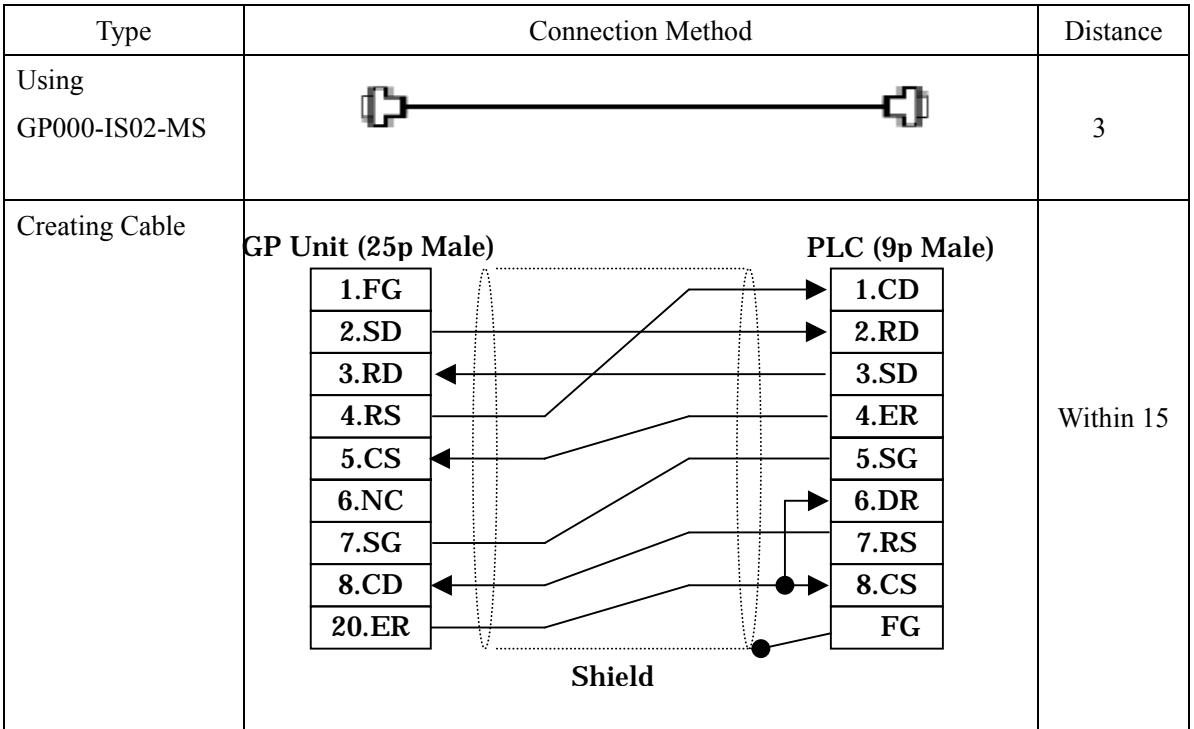

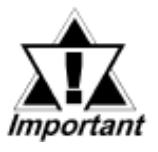

### **\* If a communication cable is used, it must be connected to the SG.**

**NOTE** 

The optional cable, GP000-IS02-MS is 3m long. If you need a longer cable or shorter, please use a User-Created cable to connect.

## **Recommended Products**

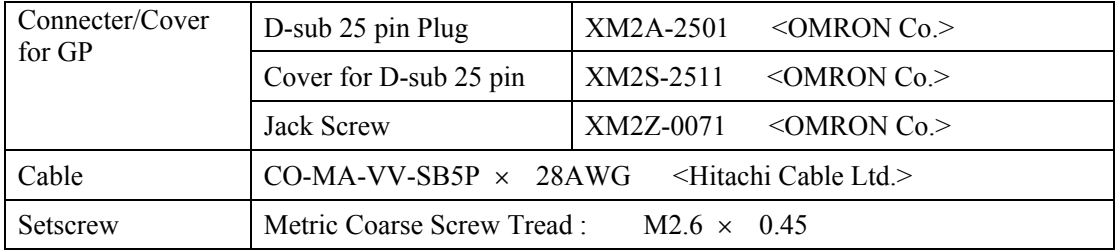

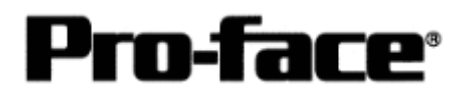

### [2] RS-422 Connection

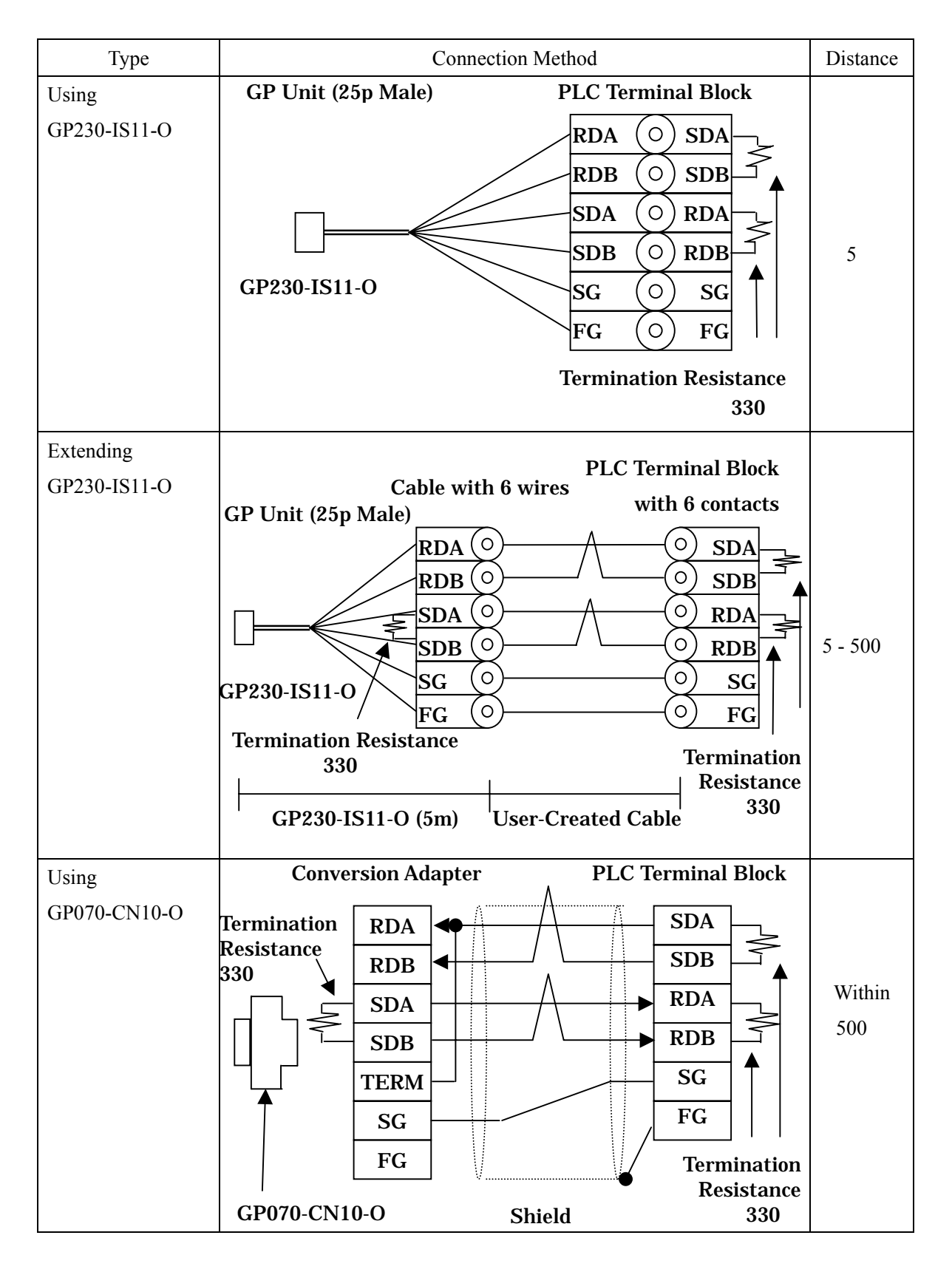

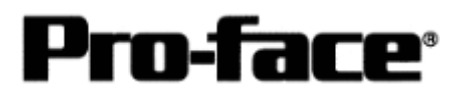

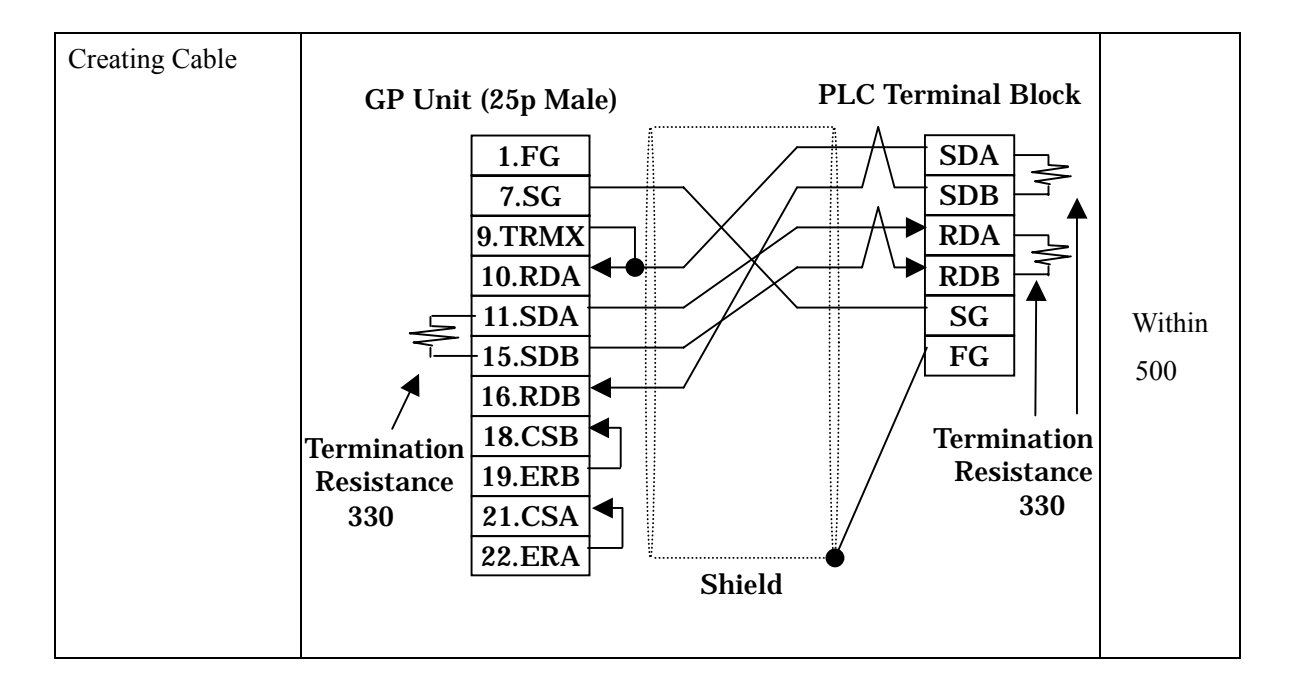

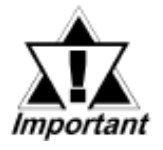

**\* If a communication cable is used, it must be connected to the SG.** 

**\* Termination Resistance PLC / between SDA and SDB, between RDA and RDB : 330**Ω **(with wattage that specified on PLC) GP** Unit / as required (Refer to Cable Diagrams) : 330

**(with wattage that specified on PLC)**

### **Recommended Products**

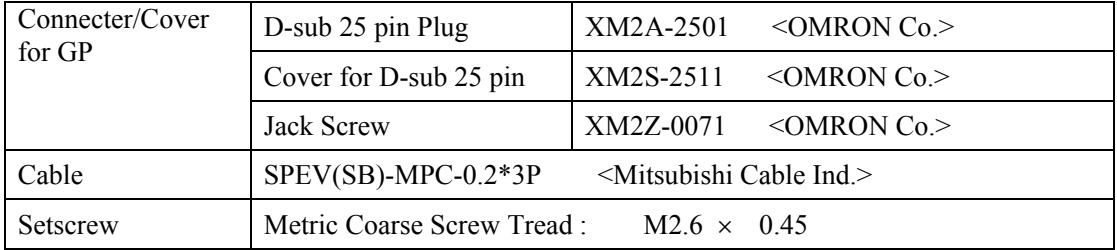